## **Как открыть и скачать QR-код необходимый для получения питания в столовой д/о Торово**

Уважаемый гость!

После оплаты путевки с питанием или после оплаты питания на сайте д/о Торово, в Личном кабинете, вам будет доступен индивидуальный QR-код, по которому в столовой д/о Торово вы сможете получить ранее приобретённое питание.

Для вашего удобства предусмотрены следующие возможности:

## • **Открытие QR-кода на вашем устройстве (телефоне или планшете).**

Для этого необходимо:

- 1. С устройства зайти на сайт Торово -> Перейти в личный кабинет;
- 2. В разделе «Мои заказы» найдите путевку, по которой вы в данный момент посещаете дом отдыха;
- 3. Откройте путевку по кнопке «**Просмотр**» и переключитесь на вкладку «**Питание**»;
- 4. На вкладке «Питание» вы можете открыть QR-код по кнопке «**Открыть QR-код**»;

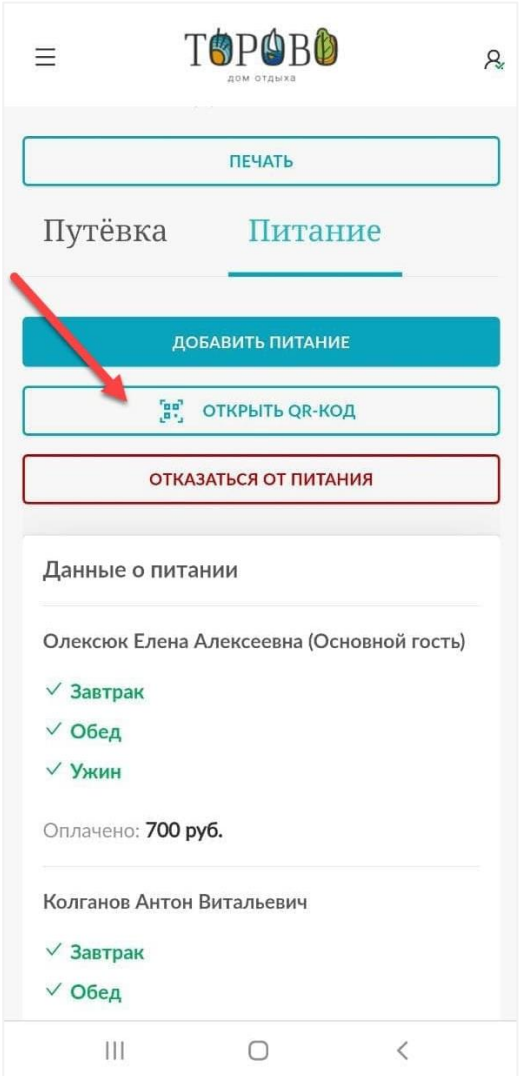

## • **Скачивание QR-кода на устройство.**

Для экономии времени, вы можете скачать QR-код на устройство. В таком случае, вы сможете открыть его из галереи вашего устройства в любое удобное время.

Для этого необходимо:

- 1. Открыть QR-код как это описано выше;
- 2. Нажать на кнопку «Скачать QR-код»;
- 3. Проверить галерею устройства на наличие скачанного изображения QRкода;

Скачанный QR-код можно распечатать и использовать в бумажном виде.

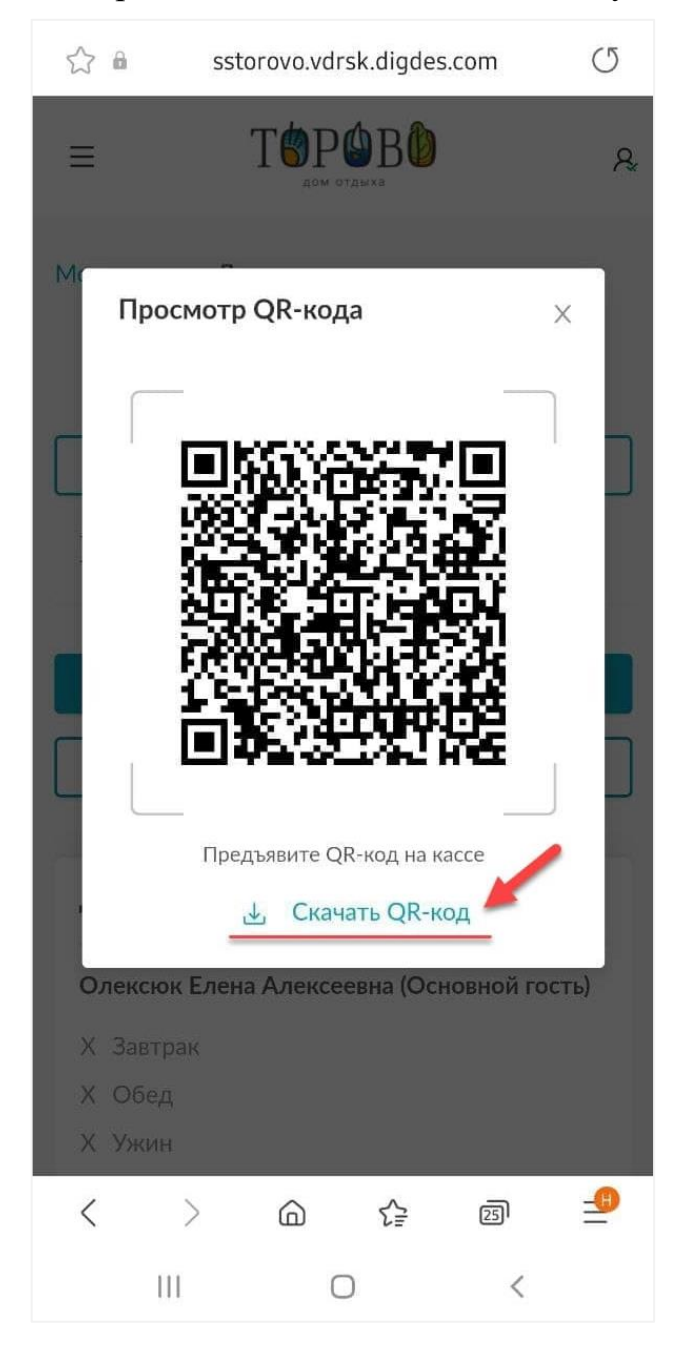

## • **QR-код на печатной форме**

На печатной форме вашей путевки так же предусмотрен QR-код, расположенный в верхнем правом углу, который можно использовать для получения питания в столовой д/о Торово.

Вы можете распечатать бланк заказа самостоятельно или обратиться с этой просьбой к Администратору д/о.

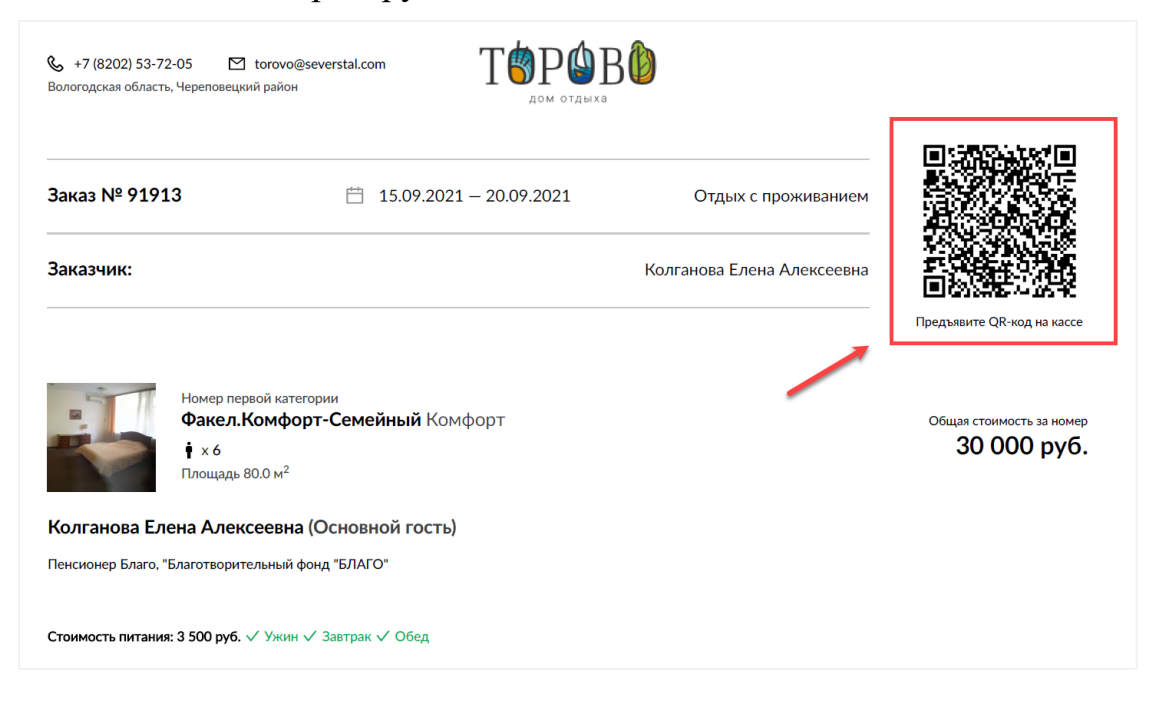

**Если вы потеряли QR-код, обратитесь, пожалуйста, к Администратору д/о Торово!**